# **КАТАЛОГИЗАЦИЯ ЭЛЕКТРОННЫХ РЕСУРСОВ (ОДНОЧАСТНЫХ) В АБИС «OPAC-Global»**

**Инструкция**

# **СОДЕРЖАНИЕ**

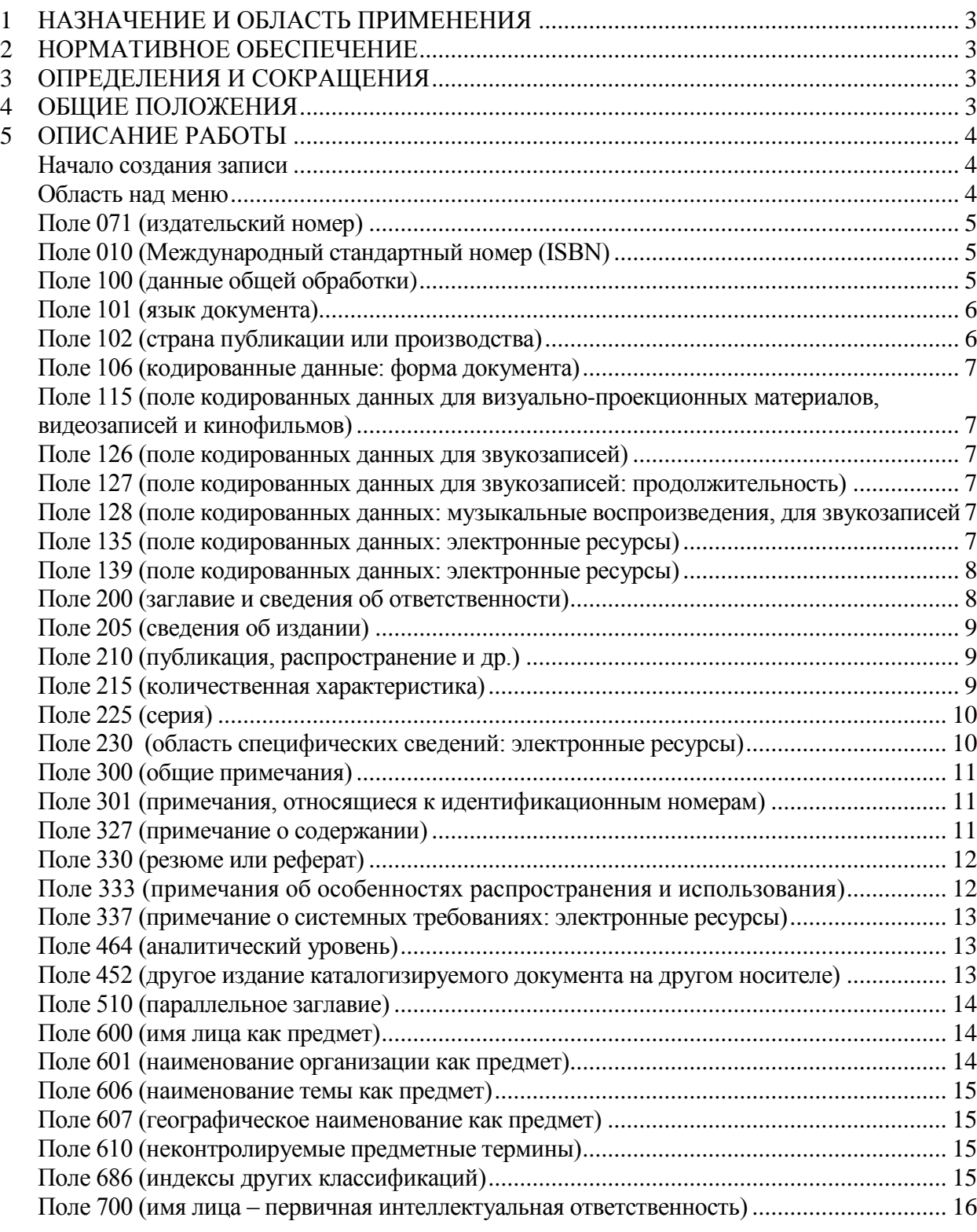

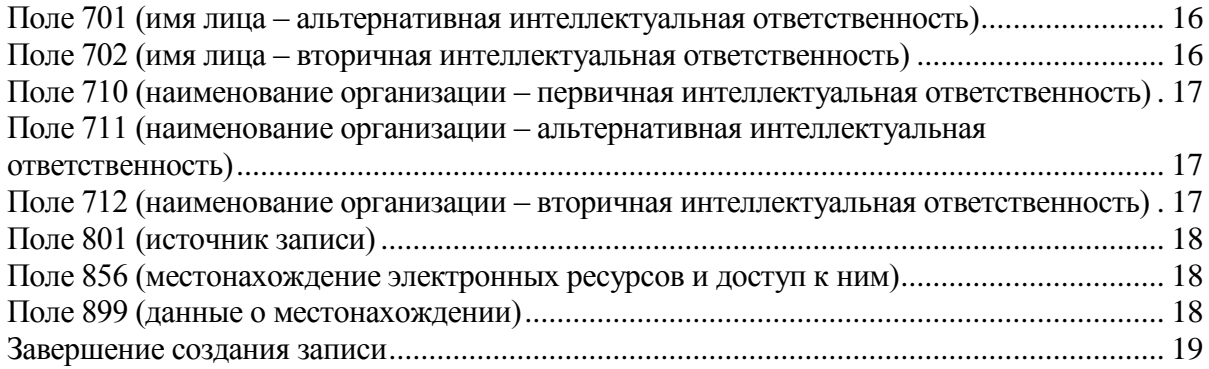

2

## **1 НАЗНАЧЕНИЕ И ОБЛАСТЬ ПРИМЕНЕНИЯ**

<span id="page-2-0"></span>Настоящая инструкция является одним из основных документов, устанавливающим требования и правила формирования библиографических записей (БЗ) в электронных каталогах (ЭК) на базе автоматизированной библиотечно-информационной системе (АБИС) «OPAC-Global». Правила настоящей инструкции обязательны к применению всеми сотрудниками Государственного бюджетного учреждения культуры «Кемеровская областная научная библиотека им. В.Д. Федорова» (ГБУК КемОНБ им. В.Д Федорова), создающих полные БЗ в ЭК в АБИС «OPAC-Global».

## **2 НОРМАТИВНОЕ ОБЕСПЕЧЕНИЕ**

<span id="page-2-1"></span>2.1 ГОСТ 7.1-2003 «Библиографическая запись. Библиографическое описание. Общие требования и правила составления».

2.2 ГОСТ 7.80-2000 «Библиографическая запись. Заголовок. Общие требования и правила составления».

2.3 ГОСТ 7.82-2001 «Библиографическая запись. Библиографическое описание электронных ресурсов. Общие требования и правила составления».

2.4 ГОСТ 7.59-2003 «Индексирование документов. Общие требования к систематизации и предметизации».

2.5 ГОСТ Р 7.0.66-2010 «Индексирование документов. Общие требования к координатному индексированию».

2.6 Российские правила каталогизации.

## **3 ОПРЕДЕЛЕНИЯ И СОКРАЩЕНИЯ**

В настоящей инструкции используются следующие определения и сокращения:

<span id="page-2-2"></span>3.1 **библиографическая запись (БЗ)** - элемент библиографической информации, фиксирующий в документальной форме сведения о документе, позволяющий его идентифицировать, раскрыть его состав и содержание в целях библиографического поиска.

3.2 **электронный каталог (ЭК)** – машиночитаемый библиотечный каталог, работающий в реальном режиме времени; составная часть справочно-библиографического аппарата (СБА); центральное звено автоматизированной библиотечно-информационной системы (АБИС).

3.3 **АБИС -** автоматизированная библиотечно-информационная система.

3.4 **СБА** – справочно-библиографический аппарат.

3.5 **ISBN** - международный стандартный номер книги.

#### **4 ОБЩИЕ ПОЛОЖЕНИЯ**

<span id="page-2-3"></span>4.1 В настоящей инструкции представлены общие требования и правила составления библиографических записей на одночастные электронные ресурсы: набор областей и элементов БЗ, последовательность их расположения, наполнение и способ представления элементов в АБИС «OPAC-Global».

4.2 Инструкция обязательна к применению на описания электронных ресурсов, вновь поступающих в библиотечный фонд ГБУК КемОНБ им. В.Д Федорова. Инструкция также распространяется на описания электронных ресурсов из ретроспективной части фонда библиотеки.

4.3 Объектом каталогизации являются одночастные электронные информационные ресурсы, управляемые компьютером. Электронные ресурсы представляют собой электронные данные, электронные программы и пр. В зависимости от режима доступа их делят на ресурсы локального доступа и ресурсы удаленного доступа.

4.4 При составлении библиографический записи на ЭР принимается во внимание как форма воплощения - электронный ресурс, так и его содержание.

## **5 ОПИСАНИЕ РАБОТЫ**

### <span id="page-3-1"></span><span id="page-3-0"></span>**Начало создания записи**

Перед началом каталогизации осуществляем проверку на дублетность каталогизируемого документа в базе данных.

После того как мы удостоверимся, что данного документа нет ни в одной из доступных баз, можно начать каталогизацию.

В левом фрейме нажимаем кнопку «Новая запись». На экране будет выведен список доступных листов ввода.

Если в процессе анализа документа мы выяснили, что перед нами одноточастный электронный ресурс, помечаем лист ввода «Электронный ресурс. Однотомник» и нажимаем на кнопку «Локализовать запись».

На экран будет выведен лист ввода для однотомных электронных ресурсов. В нем уже определен ряд полей для заполнения и некоторые из них заполнены по умолчанию.

## <span id="page-3-2"></span>**Область над меню**

Область содержит два редактируемых поля нулевого блока – «Статус записи» и «Тип документа». Значения этих полей можно изменить, нажав по ним мышкой и выбрав новое значение из диалоговых окон. Необходимо изменить тип документа!

По умолчанию указан тип документа - l (компьютерные файлы).

Электронные ресурсы кодируются в соответствии с наиболее важными аспектами ресурса (например, текстовый материал, графика, картографический материал, музыкальная или немузыкальная звукозапись, движущееся изображение).

- ЭР содержит электронные текстовые материалы, тип документа -

[a \(текстовые материалы, кроме рукописных\);](javascript:edit_marker(6);)

- ЭР содержит видеозапись (например, CD, DVD c фильмом и т.п.), тип документа -

g (проекционные и видеоматериалы (кинофильмы, диафильмы, слайды, пленочные материалы, видеозаписи);

- ЭР содержит не музыкальную звукозапись (например, сборники звуковых эффектов, звуки живой природы, аудиокниги, аудиокурсы, аудиоспектакли и инсценировки, радиоспектакли), тип документа –

i (звукозаписи, немузыкальные);

- ЭР содержит музыкальную звукозапись (например, CD, DVD с записью музыкальных произведений), тип документа –

j (звукозаписи, музыкальные);

- ЭР содержит программное обеспечение (в том числе программы, игры, шрифты), мультимедиа, онлайновые системы или службы, а также в случаях, если наиболее важный аспект не может быть определен однозначно, указывается тип документа –

l (компьютерные файлы).

*Пример:* Уровень готовности: Полный Идентификатор: Новая запись Лист ввода: Электронный ресурс. Однотомник Маркер: #####nlm0#22######i#450# Статус записи: n (новая запись) Тип документа: [l \(компьютерные файлы\)](javascript:edit_marker(6);) 

#### <span id="page-4-0"></span>**Поле 071 (издательский номер)**

Индикатор 1: (определяет тип издательского номера)

- 0 Номер единицы (производственный номер звукозаписи)
- 4 Номер видеозаписи
- 5 Другой тип издательского номера (кроме нотных изданий)
- 6 Номер электронного ресурса (например, CD-ROM)

Индикатор 2: 1 (создавать примечание)

Подполя:

\$a - номер, присвоенный агентством;

\$b - агентство, присвоившее номер.

*Пример:* 071 51 \$aDX30-890\$bКрупный план

#### <span id="page-4-1"></span>**Поле 010 (Международный стандартный номер (ISBN)**

Индикатор 1: # (не определен) Индикатор 2: # (не определен)

Подполя:

\$a - номер ISBN. Подполе \$a не повторяется. Если в издании больше одного ISBN, необходимо повторить поле 010 и во втором вхождении в поле в подполе \$a указать другой ISBN.;

\$b - приводятся сведения об издающей организации, которой принадлежит ISBN (факультативное).

*Пример* 010 ## \$a978-5-58545-163-2\$bБизнессофт

#### <span id="page-4-2"></span>**Поле 100 (данные общей обработки)**

Индикатор 1: # (не определен) Индикатор 2: # (не определен)

Поле частично заполнено по умолчанию. Нам нужно заполнить год издания, код целевого назначения, код правительственной публикации. Для этого позиционируем курсор в поле 100 и в меню с подполями кликнем \$a. К каждой позиции этого подполя прикреплен справочный файл, который выйдет на экран.

Нужно заполнить следующие элементы «Тип даты публикации», «Дата публикации 1», «Дата публикации 2», «Код целевого назначения», «Код правительственной публикации» и нажать кнопку «Далее».

В раздел «Дата публикации 1» вводим год издания документа, в разделе «Дата публикации 2» автоматически проставляются 4 пробела (####).

*Пример* 100 ##\$a20090120d2008####u##y0rusy0189####ca

200 1#\$aСекс в большом городе\$bВидеозапись\$eмелодрама\$eширокоэкранное издание\$fреж., сцен. Макл Патрик Кинг

210 ##\$aМосква\$cЮниверсал Пикчерс Рус\$d2008

300 ##\$aВыходные данные оригинала кинофильма: США, 2008

В случае, если в документе имеются сведения об оригинальной публикации документ, например дата оригинальной записи кинофильма, музыкального произведения и т.д. в позиции «Дата публикации 2» приводим дату оригинальной записи. В этом случае тип даты публикации указываем - «i». Но только в том случае, когда в данном ЭР содержится один фильм, один муз. альбом, без дополнительных материалов, комментариев и т.п.

100 ##\$a20081229i20041991u##y0rusy0189####ca Пример

200 1#\$aKoшки\$bBидеозапись\$dCats\$едокументальный сериал\$faвт. сцен.: Роджер Тейбор\$zeng

210 ##\$аМосква\$сСоюз Вилео\$d2004

300 ##\$аВыходные данные оригинала: Великобритания, 1991

В разделах «Код целевого назначения», «Код правительственной публикации» отмечаем необходимый код.

Далее нажимаем кнопку «Записать». Вся введенная информация будет внесена в указанные позиции подполя \$а поля100.

#### <span id="page-5-0"></span>Поле 101 (язык документа)

Поле заполнено автоматически для документов на русском языке и не являющихся переводом с языка оригинала. Если русский язык не является основным текстом документа, либо документ является переводом, необходимо отредактировать индикаторы и содержание полполей.

Индикатор 1: 0 - Документ на языке(ках) оригинала (в т. ч. параллельный текст)

1 - Документ является переводом оригинала или промежуточного перевода

2 - Документ содержит перевод (несколько переводов)

Индикатор 2: # (не определен)

Подполя:

\$а - указывается код языка, на котором издана книга. Если документ издан сразу на нескольких языках, необходимо добавить повторяющееся подполе \$а;

\$с - язык оригинала, если документ является переводом;

\$1 - язык субтитров (для видеозаписей). Если документ содержит несколько вариантов субтитров на разных языках, через меню с подполями повторяем подполе \$*i* столько раз, сколько это необходимо с указанием кодов языков.

Пример (видеозапись с тремя языками и субтитрами) 101 2# \$arus\$aeng\$aukr\$jrus\$jukr Пример (звукозапись на языке оригинала) 101 0# \$aeng

## <span id="page-5-1"></span>Поле 102 (страна публикации или производства)

Поле заполнено автоматически для документов, изданных в Российской Федерации. Если документ издан в другой стране необходимо отредактировать поле.

Индикатор 1: # (не определен) Индикатор 2: # (не определен)

Подполе:

\$а - указывается код страны, где был издан документ. Для этого позиционируем курсор в поле 102 и в верхней части формы каталогизации, где появляется меню с подполями, кликнем \$а. Далее в открывшемся экране выбираем код необходимой страны и нажимаем кнопку «Записать».

Пример  $102$  ## \$aBY

#### <span id="page-6-0"></span>**Поле 106 (кодированные данные: форма документа)**

Поле заполнено автоматически для электронных ресурсов.

*Пример* 106 ## \$as

## <span id="page-6-1"></span>**Поле 115 (поле кодированных данных для визуально-проекционных материалов, видеозаписей и кинофильмов)**

Подполе:

\$a - заполняется аналогично подполю \$a поля 100 через справочный файл. Заполняем по возможности все позиции.

*Пример (ЭР, содержащий видеозапись)* \$ac140baizxbxgbgxx|

Примечание: копии кинофильмов, изданные на CD и DVD – являются «видеозаписями» (позиция 0 – «с» видеозапись).

#### <span id="page-6-2"></span>**Поле 126 (поле кодированных данных для звукозаписей)**

Подполе:

\$a - заполняется аналогично подполю \$a полям 100, 115 через справочный файл. Заполняем справочный файл, по возможности, все позиции.

*Пример (ЭР, содержащий звукозапись)* \$aagbxhxxf##

<span id="page-6-3"></span>**Поле 127 (поле кодированных данных для звукозаписей: продолжительность)** 

Подполе:

\$a - заполняется через справочный файл. Время разделено на три подэлемента длиной два символа каждый, представляющих часы, минуты и секунды. Неиспользуемые позиции содержат нули.

*Пример (ЭР, содержащий звукозапись продолжительностью 1 час 20 минут)* \$a012001

#### <span id="page-6-4"></span>**Поле 128 (поле кодированных данных: музыкальные воспроизведения, для звукозаписей**

Подполе:

\$a - заполняется аналогично подполю \$a полям 115, 126 через справочный файл. Заполняем справочный файл, по возможности, все позиции.

#### <span id="page-6-5"></span>**Поле 135 (поле кодированных данных: электронные ресурсы)**

Поле содержит кодированные данные, относящиеся ко всем электронным ресурсам Подполе:

\$a заполняется через справочный файл

*Пример (ЭР, содержащий видеозапись)* \$acocga---anuau

#### <span id="page-7-0"></span>Поле 139 (поле кодированных данных: электронные ресурсы)

Поле содержит кодированные данные, относящиеся ко всем электронным ресурсам. Полполя:

\$а - заполняется через справочный файл;

\$х - формат данных или файловое расширение. Используется в тех случаях, когда указание формата данных или файлового расширения может оказаться полезным для использования описываемого ресурса.

Пример (ЭР, содержащий муз. запись в формате тр3) 139 ## \$aczd\$xmp3

#### <span id="page-7-1"></span>Поле 200 (заглавие и сведения об ответственности)

Индикатор 1: 1 (заглавие является точкой доступа) Индикатор 2: # (не определен)

Подполя:

\$а (основное заглавие) - приводится основное заглавие. Если в документе больше одного заглавия (например, несколько произведений одного автора), подполе \$а необходимо повторить для каждого заглавия при помощи меню с подполями. Для этого позиционируем курсор в поле 200 и в верхней части формы каталогизации, где появляется перечень подполей, кликнем \$а;

\$b (общее обозначение материала). Приводится в записи обязательно! В качестве общего обозначения материала в БЗ на ЭР употребляются термины:

[Видеозапись] для фильмов;

[Звукозапись] для музыкальных и немузыкальных произведений;

[Электронный ресурс] для всех остальных типов документов, представленных в машиночитаемой форме.

\$d (параллельное заглавие) - содержит основное заглавие на другом языке или в другой графике, повторяется для каждого параллельного заглавия;

\$е (сведения, относящиеся к заглавию) - повторяется для каждых последующих сведений, относящихся к заглавию;

\$f (первые сведения об ответственности) - указывается имя автора. Если авторов несколько, они приводятся через запятую. В том случае, если документ не авторский, имеется только учреждение, ответственное за издание, составитель, редактор и т.п. в подполе \$f приводятся наименование возглавляющей организации и ее структурного подразделения (через запятую), и далее, через запятую, - наименование учреждения, ответственного за издание). Подполе \$f не повторяется. Сведения указывают в том виде, как они приведены в издании;

\$g (последующие сведения об ответственности) - приводятся остальные сведения об ответственности. Для каждой группы сведений подполе \$g повторяется, внутри каждой группы сведения отделяются запятой. (Наименование возглавляющей организации и ее структурного подразделения (через запятую), наименование учреждения, ответственного за издание, редакторы, составители, переводчики и т.п.);

\$i (зависимое заглавие);

\$ д(язык параллельного заглавия) - обязательное подполе, при наличии параллельного заглавия. Указывается код языка аналогично тому, как выбирается код языка в поле 105.

## Примеры:

200 1# \$аКошки\$bВидеозапись\$dCats\$едокументальный сериал\$fавт. сцен.: Роджер Тейбор\$zeng

200 1# \$аСуини Тодд, демон-парикмахер с Флит-стрит\$bВидеозапись\$ефильм Тима Бертона \$емузыкальный триллер \$ давт. сцен.: Джон Логан \$ дкомпоз.: Стивен Сондхайм \$ дв ролях: Джонни Депп, Хелена Бонэм Картер, Алан Рикман [и др.]

200 1# \$аСамоучитель. Домашний компьютер для школьника\$bЭлектронный pecypc\$fИДДК

200 1# \$aСамые знаменитые произведения\$bЗвукозапись\$fДжузеппе Верди\$gИДДК

## <span id="page-8-0"></span>Поле 205 (сведения об издании)

Поле содержит сведения об отличии данного издания от других изданий того же произведения.

Индикатор 1: # (не определен)

Индикатор 2: # (не определен)

Подполе:

\$а - содержит информацию, имеющуюся на титульном листе документа и идентифицирующую его с точки зрения издания. Сведения приводят в той формулировке и последовательности как приведено в источнике. Порядковый номер записывают арабскими цифрами с добавлением окончания.

205 ## 2-е издание, стереотипное Пример

## <span id="page-8-1"></span>Поле 210 (публикация, распространение и др.)

Индикатор 1: # (не определен) Индикатор 2: # (не определен)

Полполя:

\$а - указывается наименование города или местности, где документ был опубликован. Если место издания неизвестно, в подполе \$а приводится - [Б. и.] Подполе повторяется для каждого места издания, указанного в документе;

\$с - указывается издательство, издающая организация в том виде, как они приведены на титульном листе. Если имя излателя неизвестно, в полполе \$c приволится - [б. и.] Полполе повторяется для каждого имени издателя, указанного в документе;

\$d - дата издания, при отсутствии года приводят приблизительный год в квадратных скобках<sup>-</sup>

\$е (место изготовления) – где документ был изготовлен (подполе обязательное, если в документе не указано место издания (\$a);

\$g (имя изготовителя) - содержит имя печатника или наименование типографии. (подполе обязательное, если в документе не указаны имя издателя, распространителя (\$c).

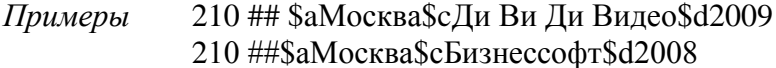

## <span id="page-8-2"></span>Поле 215 (количественная характеристика)

Поле содержит сведения, которые касаются описания ЭР локального доступа, т.е. ресурса на физическом носителе.

Инликатор 1: # (не определен) Индикатор 2: # (не определен)

#### Подполя:

\$а указывается количество физических единиц и специфическое обозначение материала, к которому принадлежит физический носитель. Количество физических единиц приводится арабскими цифрами перед специфическим обозначением материала, для которого используются след. термины:

- электронный оптический диск (CD-ROM)

- цифровой диск с видеоданными (DVD-Video)

- цифровой диск с аудиоданными (DVD-Audio)

- компакт-диск (CD-R)

- компакт-диск с аудиоданными (Audio CD)

- компакт-диск с видеоданными (Video CD)

В скобках можно добавить длительность воспроизведения фильма или звукозаписи в минутах.

*Пример* 215 ## \$a1 цифровой диск с видеоданными (DVD-Video) (227 мин.)

\$c - другие физические характеристики (звук, цвет)

*Пример* 215 ## \$a1 цифровой диск с видеоданными (DVD-Video) (227 мин.)\$cзв., цв.

\$d - размер самого физического носителя, независимо от внешних размеров упаковки. Размер приводят в округленных цифрах в сантиметрах, через запятую указывается вид упаковки.

*Пример* 215 ## \$a1 цифровой диск с видеоданными (DVD-Video) (227 мин.)\$cзв., цв.\$d12 см., в контейнере

\$e (сопроводительный материал) - содержит краткое описание материала, сопровождающего документ. Сведения об объеме, размерах сопроводительного материала также приводятся в подполе \$e.

*Пример* 215 ## \$a1 цифровой диск с видеоданными (DVD-Video) (227 мин.)\$cзв., цв.\$d12 см., в контейнере\$eБуклет (1 л. (слож. Вдвое) ; 15х15 см.)

#### <span id="page-9-0"></span>**Поле 225 (серия)**

Индикатор 1: 1 (нет установленной формы заглавия серии) Индикатор 2: # (не определен)

#### Подполя:

\$а (основное заглавие серии) - указывается основное заглавие серии в той форме, в которой оно представлено в документе;

\$d (параллельное заглавие серии);

\$e (сведения, относящиеся к заглавию);

\$f (сведения об ответственности);

\$v (обозначение тома) - приводится номер выпуска серии.

*Пример* 215 1# \$aОбразование в современном мире\$fИнститут проблем образования\$vвып. 5

#### <span id="page-9-1"></span>**Поле 230 (область специфических сведений: электронные ресурсы)**

Поле содержит сведения о виде и объеме электронного ресурса (обязательное).

Подполе:

\$a (обозначение и объем ресурса) - включает обобщенную характеристику содержащихся в нем материалов. Сведения об объеме ресурса состоят из указания количества

файлов, представляющих содержание данных и (или) программы, с добавлением более детальных характеристик. Сведения об объеме ресурса являются факультативными.

Примеры 230 ##\$аЭлектронные аудиоданные (100 Mb) 230 ##\$аЭлектронные данные (530 Kb) 230 ##\$аЭлектронные данные (5 файлов) (6 Mb)

## <span id="page-10-0"></span>Поле 300 (общие примечания)

Поле содержит примечания к областям и элементам описания, к изданию в целом. Индикатор 1: # (не определен) Индикатор 2: # (не определен)

Поле 300 может повторяться для записи примечаний различного вида. Каждое примечание вводится в отдельном поле. Повторять поле можно столько раз, сколько это необходимо.

Полполе:

\$а (текст примечания). Примечаются приводятся в соответствии с порядком следования областей описания:

- примечание об источнике основного заглавия (обязательно) 300 ## \$аЗаглавие с этикетки диска Пример

- примечания о библиографической истории ЭР 300 ## \$аВыходные данные оригинала: Великобритания, 1991 Пример

- примечания об условиях доступности (тираж) 300##\$a1000  $\frac{1}{2}$ K3. Пример

- другие...

300 ## \$аПосвящается 60-летию Великой Победы Пример

### <span id="page-10-1"></span>Поле 301 (примечания, относящиеся к идентификационным номерам)

Поле может использоваться для примечания к любым идентификационным номерам, которые имеются на документе. В поле указывается номер, если он не может быть записан в поля блока 0 (010, 071)

301 ## \$аПрокатное удостоверение: № 226032804 от 15.11.04 г. Пример

#### <span id="page-10-2"></span>Поле 327 (примечание о содержании)

Индикатор 1:

# - не определено (используется, если поле является структурированным)

0 - примечание о содержании не является полным

1 - примечание о содержании является полным

2 - примечание о содержании является частичным

Инликатор 2:

# - примечание представлено в неструктурированном виде

1 - примечание представлено в структурированном виде

Подполя:

\$а (текст примечания, повторяется для отражения содержания каждой составной части документа);

\$b (название раздела: уровень 1); \$с (название раздела: уровень 2); \$d (название раздела: уровень 3); \$е (название раздела: уровень 4); \$f (название раздела: уровень 5); \$g(название раздела: уровень 6); \$h (название раздела: уровень 7); \$*i* (название раздела: уровень 8).

Если примечание о солержании является неструктурированным (инд. 2 = #), текст примечания полностью приводится в подполе \$a, включая необходимую пунктуацию, и остальные подполя не используются; при необходимости подполе \$а повторяется. Если примечание является структурированным (инд.2 = 1), подполе \$а не используется; используются любые другие подполя.

## Примеры

Пример примечания о содержании, являющегося полным (индикатор  $1 = 1$ ), не структурированным

327 1#\$аСодержание: разделы: Кошки и фараоны ; Любовь и ненависть ; Друг или враг? ; Аристократы ; Кошки и суперкошки

Пример примечания, представленного в структурированном виде, где подполе \$bназвание (главы/раздела). В повторяющемся поле указывается название другой главы документа

327 #1 \$bЛеса России

327 #1 \$bPеки России

Пример примечания, представленного в структурированном виде, где \$b-название раздела, \$с-название подраздела, \$d-название еще более мелкого подраздела

327 #1\$bРеки России\$сРеки Сибири\$dТомь

#### <span id="page-11-0"></span>Поле 330 (резюме или реферат)

Полполе:

\$а (текст примечания).

Пример 330 ## \$аОтстраненные, словно подсмотренные из космоса пять таксистских историй, грустных и комедийных, случившихся за одну ночь в пяти мегаполисах мира...

#### <span id="page-11-1"></span>Поле 333 (примечания об особенностях распространения и использования)

Поле содержит информацию о пользователях или о предполагаемой аудитории, на которую рассчитан документ, в том числе примечание о знаке информационной продукции (в соответствии с требованиями Федерального закона «О защите детей от информации, причиняющей вред их здоровью и развитию») или ограничении в использовании (в соответствии с требованиями Федерального закона «О противодействии экстремистской деятельности»)

Индикатор 1 : # (не определен) Индикатор 2 : # (не определен)

- подполе: \$а - текст примечания.

Примеры  $333$  ## \$a16+

> 333 ## \$аВыдача и доступ к данному изданию в библиотеке ограничен (см. ФЗ №114 от 25.07.2002 г. и "Федеральный список экстремистских материалов")

## <span id="page-12-0"></span>Поле 337 (примечание о системных требованиях: электронные ресурсы)

Поле используется для записи технической информации об электронном ресурсе. Обязательное для электронных ресурсов локального доступа кроме видеозаписей и звукозаписей. Для электронных ресурсов удаленного (сетевого) доступа обязательно в случае отсутствия поля 856.

Полполе<sup>-</sup>

\$а (системные требования) - включает несколько технических спецификаций в следующем порядке: наименование, модель компьютера, объем свободной и (или) оперативной памяти, наименование операционной системы, программное обеспечение периферийные устройства, технические средства

337 ## \$aСистемные требования: Pentium 166 MHz; 32 Mb RAM; Windows Пример 98/ME/XP/2000; 4-X CD-ROM; звуковая карта; SVGA; Internet Explorer версии 5.5.4522;  $DirectX 7.0$  или выше

## <span id="page-12-1"></span>Поле 464 (аналитический уровень)

Поле содержит данные о произведениях помещенных в сборнике, имеющем общее заглавие. Связанное поле 327.

Индикатор 1: # (не определен) Индикатор 2: 0 (не формировать примечание)

С помощью подполя \$1 (данные связи) в поле 464 встраиваются поля:

200, - где в подполе \$а (основное заглавие) вводится заглавие произведения;

700, - где приводится автор произведения (см. правила заполнения соответствующих полей).

Пример

200 1#\$аБлюз зима\$bЭлектронный ресурс\$fИДДК

327 1#\$aСодержание: Crudup's After Hours / Arthur Big Boy Crudup. Mississippi River Blues / Big Bill Broonzy. Midnight Blues / Kokomo Arnold. Death Letter Blues / Leadbelly. Morning Blues / Lightning Hopkins. Cross Road Blues / Robert Johnson

464 #0\$12001#\$aCrudup's After Hours\$1700#1\$aBig Boy Crudup\$bA.\$gArthur

464 #0\$12001#\$aMississippi River Blues\$1700#1\$aBroonzy\$bB. B.\$gBig Bill

464 #0\$12001#\$aMidnight Blues\$1700#1\$aArnold\$bK.\$gKokomo

464 #0\$12001#\$aDeath Letter Blues\$1700#1\$aLeadbelly

464 #0\$12001#\$aMorning Blues\$1700#1\$aHopkins\$bL.\$gLightning

464 #0\$12001#\$aCross Road Blues\$1700#1\$aJohnson\$bR.\$gRobert

#### <span id="page-12-2"></span>Поле 452 (другое издание каталогизируемого документа на другом носителе)

Поле применяется для связи каталогизируемого документа с другими изданиями или версиями этого документа на других носителях. Например, ЭР одновременно представлен в книжном варианте.

Индикатор 1: # (не определен) Индикатор 2: 0 (не формировать примечание)

С помощью подполя \$1 (данные связи) в поле 452 встраивается поля: 200, - где в подполе \$а (основное заглавие) вводится заглавие приложения; 210, - где в подполе \$а вводится место издания, \$с издательство, \$d дата издания. 215, - где приводятся количественные характеристики

#### Примеры:

Газета издается в печатной и электронной версиях 200 1# \$аСанкт-Петербургские ведомости 452 #0 \$12001#\$aСанкт-Петербургские ведомости\$18564#\$uhttp://www.spbvedomosti.ru

Учебник, как в электронном, так и книжном воплощении 200 1# \$аЭкономика\$bЭлектронный ресурс 452 #0 \$12001#\$аЭкономика\$1210##\$аМосква\$сИнфра-M\$d2009\$1215##\$а300 с.  $$cm<sub>1</sub>$  $$d21$ 

#### <span id="page-13-0"></span>Поле 510 (параллельное заглавие)

Индикатор 1: 1 (является точкой доступа) Индикатор 2: # (не определен)

## Полполе<sup>-</sup>

\$а (параллельное заглавие);

\$z (язык заглавия) - указывается код языка аналогично тому, как выбирается код языка в поле 105.

200 1# \$аВсеобщая история менеджмента\$dThe comprehensive history of Пример management\$f[И. И. Мазур, В. Д. Шапиро, Н. Г. Ольдерогге]\$zeng 510 1# \$aThe comprehensive history of management\$zeng

#### <span id="page-13-1"></span>Поле 600 (имя лица как предмет)

Поле содержит в форме точки доступа имя лица, являющегося одним из объектов рассмотрении в документе.

Редактирование индикаторов через справочный файл осуществляется с помощью меню работы с полями и индикаторами.

Полполя:

\$а (начальный элемент ввода);

\$b (часть имени, кроме начального элемента ввода) – содержит личные имена (не фамилии) и другие присвоенные имена в иницальной форме;

\$g (расширение инициалов личного имени) – полная форма личного имени.

<span id="page-13-2"></span>Пример 600#1 \$аПушкин\$bA. С.\$gАлександр Сергеевич

#### Поле 601 (наименование организации как предмет)

Поле содержит в форме точки доступа наименование организации, являющейся одним из объектов рассмотрения в документе.

Редактирование индикаторов через справочный файл осуществляется с помощью меню работы с полями и индикаторами.

### Подполя:

\$a (начальный элемент ввода); \$b (структурное подразделение организации); \$с (идентифицирующий признак).

#### *Пример*

601 02 \$aЦентральная городская библиотека им. Н. В. Гоголя\$bНаучно- методический отдел\$сКемерово

#### <span id="page-14-0"></span>**Поле 606 (наименование темы как предмет)**

Поле содержит слово или словосочетание, отражающее содержание документа, представленное в форме точки доступа.

Индикатор 1: 1 (первичный термин) Индикатор 2: # (не определен)

Подполя:

\$a (наименование темы); \$х (тематический подзаголовок); \$у (географический подзаголовок);

\$z (хронологический подзаголовок).

#### <span id="page-14-1"></span>**Поле 607 (географическое наименование как предмет)**

Поле содержит название географического объекта, являющегося одним из предметов рассмотрения в документе, представленное в форме точки доступа.

Индикатор 1: # (не определен) Индикатор 2: # (не определен)

#### Подполя:

\$a (географическое наименование);

\$х (тематический подзаголовок);

\$у (географический подзаголовок);

\$z (хронологический подзаголовок).

#### <span id="page-14-2"></span>**Поле 610 (неконтролируемые предметные термины)**

Поле содержит в форме точки доступа тематические термины (ключевые слова), заимствованные не из контролируемых списков предметных рубрик или дескрипторных словарей.

Индикатор 1: 0 (уровень значимости не устанавливается)

Индикатор 2: # (не определен)

Подполе:

\$a (тематический термин).

#### <span id="page-14-3"></span>**Поле 686 (индексы других классификаций)**

Поле содержит полный индекс ББК Индикатор 1: # (не определен) Индикатор 2: # (не определен)

Полполя:

\$а (полный индекс ББК);

\$v (издание) - указывается выпуск таблиц ББК, к которому относится индекс). LBC/RL - издание для областных библиотек;

\$2 (код системы) - указывается код системы классификации rubbk (Библиотечнобиблиографическая классификация).

Индексы ББК, разделенные знаком «+», записываются в отдельные повторения поля 686.

686 ## \$a84P7(2P-4Кем)\$vLBC/RL\$2rubbk Пример

#### <span id="page-15-0"></span>Поле 700 (имя лица – первичная интеллектуальная ответственность)

Поле используется для создания точки доступа на имя первого автора (при выводе на печать соответствует основной библиографической записи под заголовком, содержащим имя лица). Поле не повторяется.

Редактирование индикаторов через справочный файл осуществляется с помощью меню работы с полями и индикаторами.

Полполя<sup>-</sup>

\$а (начальный элемент ввода) - фамиля/имя;

\$b (часть имени, кроме начального элемента ввода) – содержит личные имена (не фамилии) и другие присвоенные имена в иницальной форме;

\$g (расширение инициалов личного имени) - полная форма личного имени;

\$с (дополнения к именам, кроме дат);

\$d (римские цифры);

\$f (даты жизни).

700#1 \$аПузырев\$bВ. Н.\$gВасилий Николаевич Примеры 700 #0 \$aПетр\$dI\$симератор\$f1672-1725

#### <span id="page-15-1"></span>Поле 701 (имя лица – альтернативная интеллектуальная ответственность)

Поле используется для создания точки доступа на соавтора (при выводе на печать соответствует добавочной библиографической записи под заголовком, содержащим имя лица). Поле повторяется для каждого последующего соавтора

Редактирование индикаторов и заполнение подполей аналогично предыдущему полю 700

#### <span id="page-15-2"></span>Поле 702 (имя лица – вторичная интеллектуальная ответственность)

форме точки доступа имя лица, имеющего вторичную Поле содержит в интеллектуальную ответственность (редактор, составитель, художник и т.д.).

Редактирование индикаторов осуществляется аналогично предыдущим полям - 700 и  $701.$ 

Полполя:

 $a$ , \$b, \$g заполняются аналогично предыдущим полям - 700 и 701;

\$4 (код отношения) - код, используемый для указания взаимосвязи между лицом, указанным в поле и каталогизируемым документом Подполе обязательное, если лицо, указанное в поле, не является автором документа (т.е. отсутствие подполя \$4 определяет, что лицо, указанное в поле, является автором). Подполе повторяется, если лицо, указанное в поле, наделено различного рода ответственностью по отношению к каталогизируемому документу (например, одновременно является редактором текста и составителем). Для этого второй раз выбираем в меню с подполями \$4 и повторяем те же действия для другого кода.

#### 702 #1 \$аФрянов\$bB. Н.\$gВасилий Николаевич\$4220 Примеры 702 #1 \$аИванова\$bA. И.\$gАнна Ивановна\$4220\$4340

#### <span id="page-16-0"></span>Поле 710 (наименование организации – первичная интеллектуальная ответственность)

Поле содержит наименование организации, для которой определен статус первичной ответственности по отношению к каталогизируемому документу, в форме точки доступа. Поле используется в случае, если основной точкой доступа в записи является заголовок. содержащий наименование организации. Поле не может присутствовать в записи, где есть поле 700 или поле 720, так как запись может иметь только одну точку доступа с первичной ответственностью. Поле не повторяется.

Редактирование индикаторов через справочный файл осуществляется с помощью меню работы с полями и индикаторами.

Полполя:

\$а (начальный элемент ввода);

\$b (структурное подразделение организации);

\$с (идентифицирующий признак);

\$d (порядковый номер временной организации и/или порядковый номер ее части);

\$ e(место проведения временной организации):

\$f (дата проведения временной организации).

Примеры

710 02 \$аКемеровский государственный университет 710 12 \$а«Новые материалы и технологии», научно-техническая конференция\$f2005\$еМосква

#### <span id="page-16-1"></span>Поле 711 (наименование организации альтернативная интеллектуальная ответственность)

Поле содержит наименование организации, для которой определен статус альтернативной ответственности по отношению к каталогизируемому локументу: наименование организации представлено в форме точки доступа. Если основная точка доступа в библиографической записи создается на наименование организации, то статус альтернативной ответственности определяется для второй и последующих организаций, являющихся авторами каталогизируемого документа, наименования которых используются как точки доступа. Если основная точка доступа в библиографической записи создается на заглавие, то статус альтернативной ответственности определяется для всех организаций авторов каталогизируемого документа, наименования которых используются как точки доступа. Если основная точка доступа в библиографической записи создается на имя лица, то все организации, несущие ответственность, для которых требуется создание точек доступа, записываются в поле 712.

Релактирование инликаторов и заполнение полполей аналогично прелылущему полю 710.

## <span id="page-16-2"></span>Поле 712 (наименование организации - вторичная интеллектуальная ответственность)

Поле содержит наименование организации, для которой определен статус вторичной ответственности по отношению к каталогизируемому документу; наименование организации представлено в форме точки доступа. Повторяется для каждой организации, несущей вторичную ответственность.

Редактирование индикаторов осуществляется аналогично предыдущим полям - 710 и 711

## Полполя:

\$a, \$b, \$c заполняются аналогично предыдущим полям - 710 и 711;

\$4 (код отношения). Подполе заполняется аналогично подполю \$4 в 702 поле. Если взаимосвязь между организацией, указанной в поле и каталогизируемым документом не известна, указывается код 570.

#### Пример

712 02 \$аКемеровский государственный университет\$ЫИсторический Факультет\$4570

## <span id="page-17-0"></span>Поле 801 (источник записи)

Поле содержит указание на источники записи, к которым относятся: организация, создающая данные; организация, преобразующая данные в машиночитаемую форму; модифицирующая первоначальные записи/данные; организация, организация, распространяющая записи.

При создании новой записи поле заполняется автоматически.

Так как мы сразу каталогизируем документ в машиночитаемой форме, то приводятся два поля 801 с одинаковыми подполями.

## <span id="page-17-1"></span>Поле 856 (местонахождение электронных ресурсов и доступ к ним)

Поле содержит информацию, достаточную для определения местонахождения электронного ресурса. Информация определяет электронный адрес ресурса или электронный адрес, по которому ресурс может быть доступен.

Индикатор 1: 4 (НТТР) Индикатор 2: # (не определен)

#### Полполя:

\$а - имя хоста (Host name). Подполе содержит полное доменное имя (FQDN) сервера, через который осуществляется доступ к электронному ресурсу. Оно содержит сетевой адрес;

\$d - путь (Path). Подполе содержит путь - последовательность имен директорий (каталогов) и поддиректорий, которая указывает место хранения файла, имя файла.

856 4# \$a192.168.9.252\$dhistory/201005/Istoria Sibiri II tom.pdf Пример

#### <span id="page-17-2"></span>Поле 899 (данные о местонахождении)

Поле содержит данные о местонахождении экземпляров каталогизируемого документа. Повторяется по количеству экземпляров.

Индикатор 1: # (не определен)

Индикатор 2: # (не определен)

#### Полполя:

\$а (местонахождение). Система автоматически поставляет сиглу библиотеки «Кемеровская ОНБ»;

\$b (наименование фонда или коллекции) - место хранения документа (отдел, подразделение):

\$h классификационная часть шифра, – первые 2 цифры индекса ББК;

\$*i* полочный индекс ББК;

\$і авторский знак;

\$р штрихкод;

\$x инвентарный номер;

\$z поставщик, указывается источник поступления документа;

- \$y номер записи в КСУ;
- \$9 цена, приводится в формате 00,00.
- *Пример* 899 ## \$aКемеровская ОНБ\$bОтделение гуманитарных знаний\$h65\$j65.49\$iС30\$p346082\$x3/757183\$zМОЭ\$9404,03

## <span id="page-18-0"></span>**Завершение создания записи**

Все необходимые поля заполнены. Нажимаем кнопку **«Записать**». В результате на экран будет выведен закаталогизированный документ в проверочном формате RUSMARC.

Для проверки документа можно просмотреть его в формате «библиографическое описание». Для этого нужно выбрать формат вывода **«Биб.описание»** и нажать на кнопку **«Показать»**.

Далее нажать кнопку **«Запись готова»**. Создание библиографической записи на электронный ресурс в Электронном каталоге завершено.